# Masimo Patient Safetynet<sup>™</sup> HL7 Interface Specifications

Version 1.0 August 2013

CAUTION: Federal law restricts this device to sale by or on the order of a physician. For professional use. See Patient SafetyNet instructions for use for full prescribing information, including indications, contraindications, warnings, precautions, and adverse events.

© 2013 by Masimo Corporation. SafetyNet is a trademark of Masimo Corporation. All rights reserved.

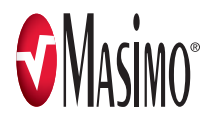

# **TABLE OF CONTENTS**

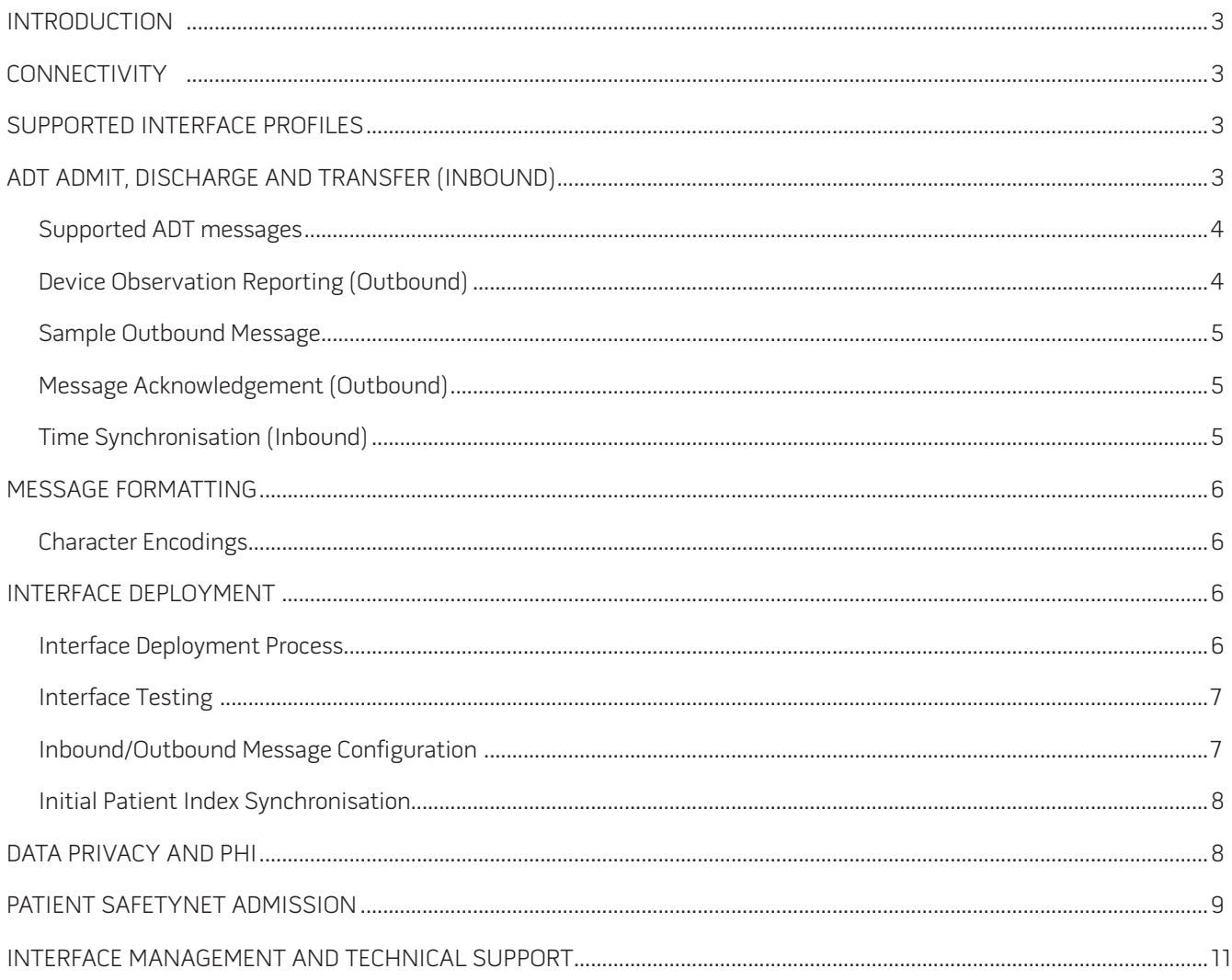

## **INTRODUCTION**

Masimo Patient SafetyNet<sup>™\*</sup> is a supplemental remote monitoring and clinician notification system. It provides a secondary display of physiologic monitoring devices, especially Masimo SET® and rainbow® pulse oximetry and acoustic respiration rate monitors. SafetyNet enables clinicians to view and monitor patient physiological conditions when used in hospitals or hospital-type environments. The user should refer to the Operator Manual for the Patient SafetyNet System for complete instructions for use, warnings, and precautions.

The Masimo Adaptive Connectivity Engine™ (ACE) component of Patient SafetyNet interfaces to patient demographics providers, electronic medical records systems using HL7 version 2.x messages, receiving inbound Admit, Discharge, and Transfer (ADT) information, and reporting patient vital signs.

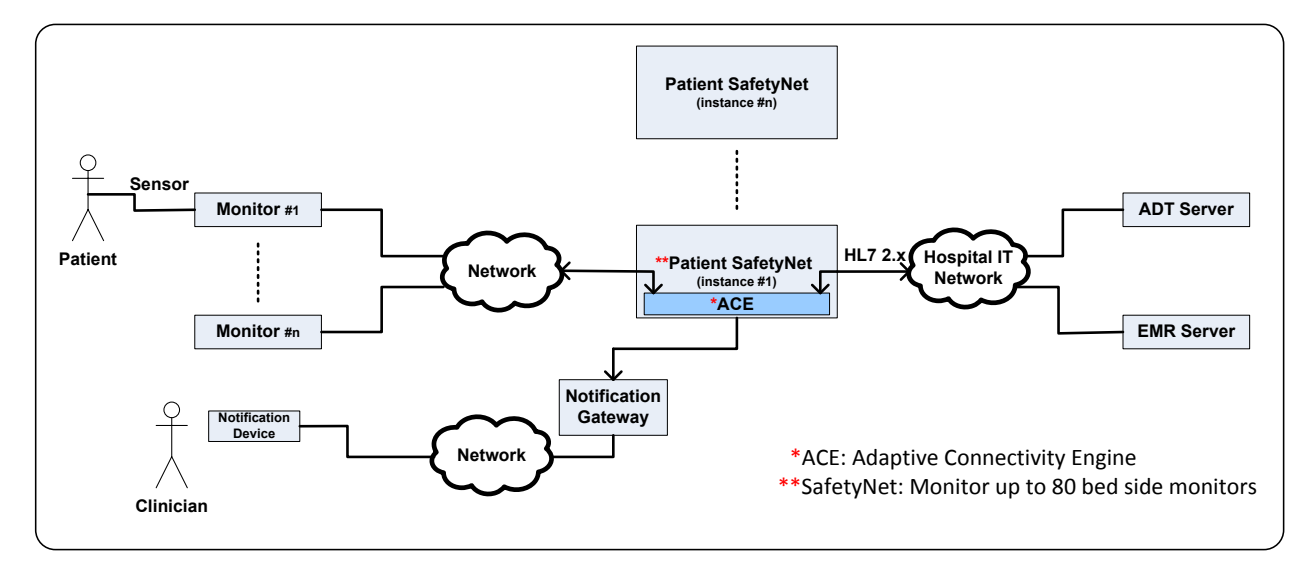

## **CONNECTIVITY**

Patient SafetyNet is field-configured by Masimo to interface with new systems that can generate and receive HL7 version 2.x messages. Patient SafetyNet's HL7 interface can be configured to comply with the IHE Patient Care Device Technical Framework,<sup>1</sup> including the Pulse Oximetry Integration supplement.

#### **SUPPORTED INTERFACE PROFILES**

#### ADT Admit, Discharge, and Transfer (Inbound)

The Patient SafetyNet HL7 Interface supports communication of patient ADT, using HL7 messaging on a configured socket. The HL7 ADT message allows Patient SafetyNet to receive patient ADT information and make the information available to clinicians in order to admit a patient to the Patient SafetyNet system. The Patient SafetyNet admission process is an internal process to associate a connected instrument to a patient.

Deploying Patient SafetyNet HL7 ADT interface will facilitate the following:

- > Facilitate Patient Admission: Clinicians can use the patient information provided by the interface to admit patient to Patient SafetyNet system (more detail in section 7 Patient SafetyNet Admission).
- > Facilitate Vital Signs Reporting: Using patient information provided by the interface will facilitate vital signs reporting (outbound messages) to the Electronic Medical Record (EMR), Patient SafetyNet system will use patient information (e.g. Master Record Number) to report patient vital signs to the EMR.

#### Supported ADT messages

The Patient SafetyNet HL7 Interface supports the following HL7 version 2.x ADT messages:

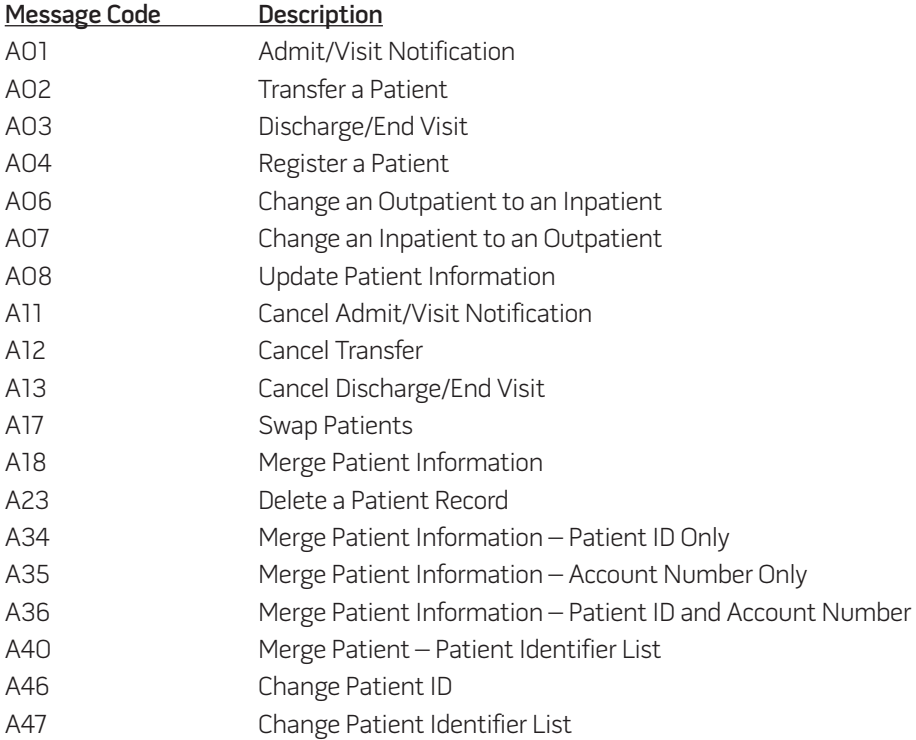

Other message types do not affect Patient SafetyNet's patient roster, and are processed by sending an acknowledgement only.

#### Device Observation Reporting (Outbound)

The Patient SafetyNet HL7 interface supports and acts as an IHE PCD Device Observation Reporter (DOR) where the Patient SafetyNet HL7 interface periodically sends patients' vital signs to systems, which act as Device Observation Consumers (DOC) (e.g., an EMR). The IHE support message for vital signs is the PCD-01 message.

Patient SafetyNet sends parameters monitored by Masimo Instruments connected to the SafetyNet system. Below are the outbound vital signs parameters, unit of measure, and HL7 tags.

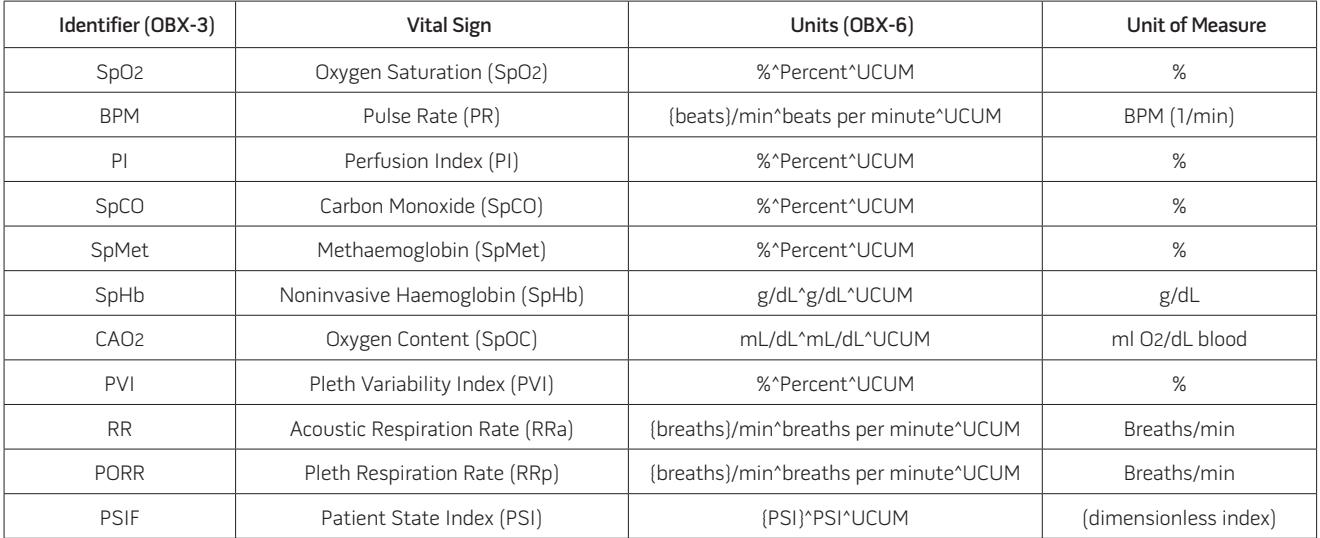

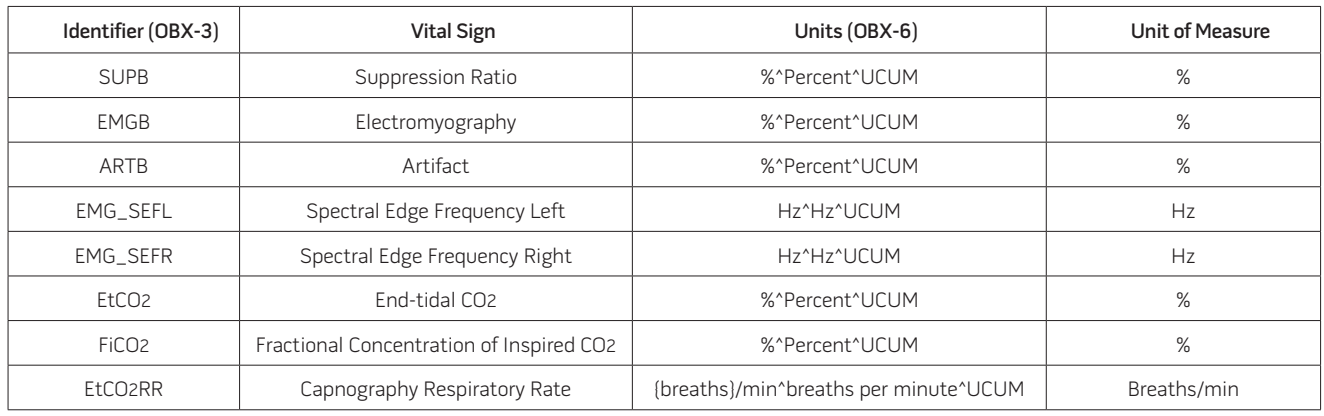

#### Sample Outbound Message

A full sample SafetyNet Message is found below, including outbound results:

MSH|^~\&|PSN|PSN|||20111021175130.7370-0700||ORU^R01|92176046-e469-4d34-9e56-711ab3adeb04|P|2.4|||NE|NE PID|||27^3^M10||LASTNAME^FIRSTNAME^MIDDLE^^^^||19650404|M|||^^^^^^P~^^^^^VACAE~^^^^^VACAA~^^^^^^VACAC~^^^^ ^^^VACAM~^^^^^^VACAO PV1||I|MED/SURG^201^2 OBR|1|8224e161-89a1-4fe8-aad2-a4c5578ab635^^000180ffff7f0b15^EUI-64|0609c6eb-d8ce-4180-b73d-343c922f2776^^000180ffff7f0b15^EUI-64|44616-1^Pulse oximetry panel^LN|||20130328160302.2739- 0500|||||||||||||||||||||||||||||||||||||252465000^Pulse oximetry^SCT|255238004^Continuous^SCT OBX|1|NM|SpO2|1.0.1.1|99|%^Percent^UCUM|||||F|||20130328160302.2739-0500 OBX|2|NM|BPM|1.0.1.2|82|{beats}/min^beats per minute^UCUM|||||F|||20130328160302.2739-0500 OBX|3|NM|PI|1.0.1.9|19.60|%^Percent^UCUM|||||F|||20130328160302.2739-0500 OBX|4|NM|SpCO|1.0.1.5|1|%^Percent^UCUM|||||F|||20130328160302.2739-0500 OBX|5|NM|SpMet|1.0.1.4|1.0|%^Percent^UCUM|||||F|||20130328160302.2739-0500 OBX|6|NM|SpHb|1.0.1.3|8.9|g/dL^g/dL^UCUM|||||F|||20130328160302.2739-0500 OBX|7|NM|CAO2|1.0.1.6|0.1|mL/dL^mL/dL^UCUM|||||F|||20130328160302.2739-0500 OBX|8|NM|PVI|1.0.1.8|37|%^Percent^UCUM|||||F|||20130328160302.2739-0500 OBX|9|NM|RR|1.0.2.1|21|{breaths}/min^breaths per minute^UCUM|||||F|||20130328160302.2739-0500 OBX|10|NM|PORR|1.0.1.7|0.0|{breaths}/min^breaths per minute^UCUM|||||F|||20130328160302.2739-0500

Note: SafetyNet supports integration with third-party patient monitors, which generate additional vital signs measurements, with their own HL7 parameter definitions. These messages are configurable and are not included in this document.

#### Message Acknowledgement (Outbound)

The Patient SafetyNet HL7 interface sends an acknowledgement message for each received message to the sending system.

#### Time Synchronisation (Inbound)

The Patient SafetyNet appliance can be configured to synchronise its clocks with other systems in the institution using Network Time Protocol (NTP). 2

## **MESSAGE FORMATTING**

#### Character Encodings

The SafetyNet HL7 interface currently supports the following message character encodings:

- > ASCII
- > UTF-8 Unicode
- > ISO 8859-1

## **INTERFACE DEPLOYMENT**

#### Interface Deployment Process

The standard deployment process for the Patient SafetyNet HL7 interface is as follows:

- > The Masimo Project Implementation Team sets up a formal project with the customers.
- > The customer provides sample ADT messages and identifies key data fields.
- > Masimo installs the SafetyNet Appliance and provides the customer with an HL7 interface IP address and port number.
- > When outgoing result reporting is required, the customer identifies the desired parameters and reporting frequency of the vital signs data.
- > The customer sends sample ADT message to the interface when possible.
- > Interface testing: Masimo and customer develop interface test plan.
- > Interface sign off and turn the interface to production.

Below is the interface deployment workflow:

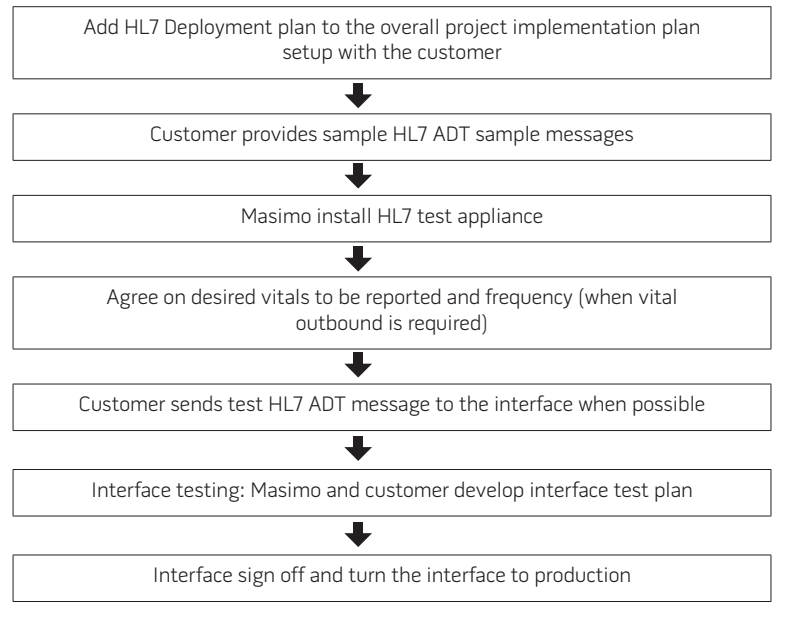

Interface Deployment Workflow

## Interface Testing

Masimo and the customer may develop an interface test plan that includes test cases for verification.

Example test cases are shown:

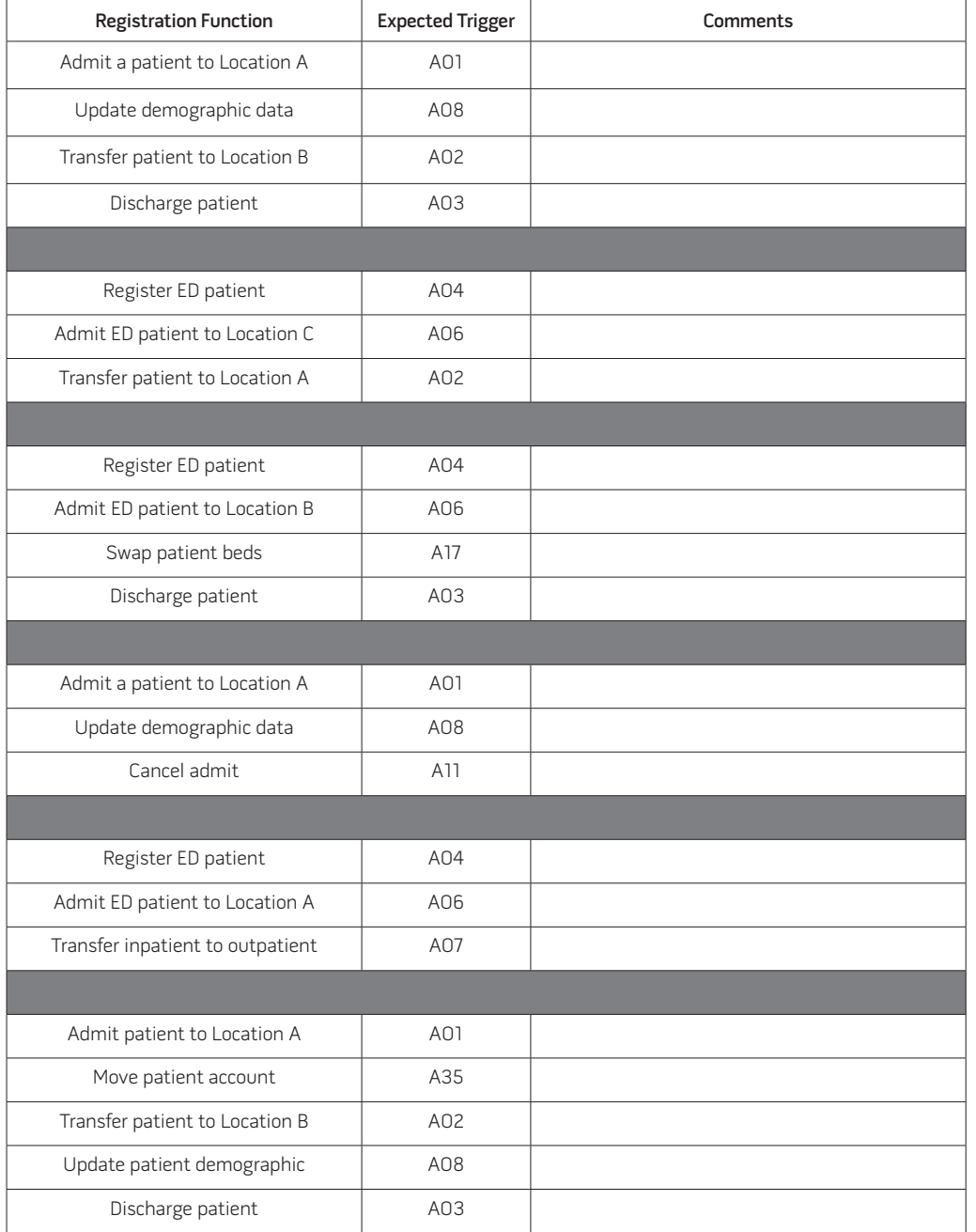

## Inbound/Outbound Message Configuration

Masimo can configure SafetyNet HL7 interface for any inbound messages to smooth and facilitate the interface deployment process. Providing sample ADT messages early in the interface deployment process stages helps to identify any configuration needed in the interface before starting interface testing.

#### Initial Patient Index Synchronisation

Before going live with the system, Patient SafetyNet needs to synchronise its patient roster with the current set of admitted patients for the nursing units where the system is deployed. There are two approaches to accomplish this:

- > Enable the ADT message feed with enough time (e.g., two weeks) prior to the Patient SafetyNet system going live, or
- > Populate a comma delimited file with the currently admitted patients. Masimo uploads the patient information to the SafetyNet HL7 patient roster before the customer enables the HL7 ADT message feed when the SafetyNet system goes live. Below is a sample suggested format for the file:

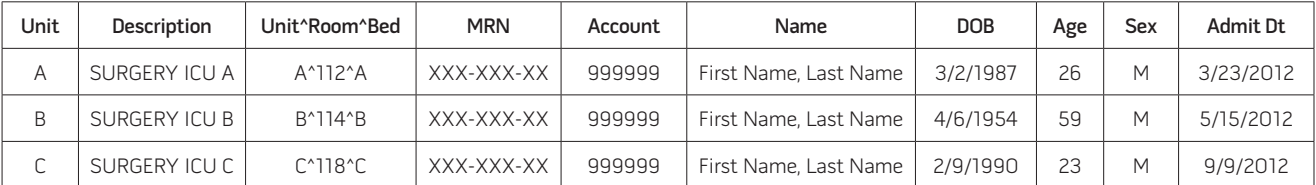

# **DATA PRIVACY AND PHI**

Patient SafetyNet has been designed in compliance with the requirements of the HIPPA regulations. Patient SafetyNet stores a minimal set of patient Protected Health Information (PHI) and maintains it in an access controlled environment made available for clinicians to use during the admission process in SafetyNet (see Patient SafetyNet Admission – section 7). The SafetyNet HL7 interface uses the patient information to identify vital signs to patients in outbound messages. SafetyNet does not use any of the PHI data except for sending patient vital sign outbound messages.

The patient information fields are as follows:

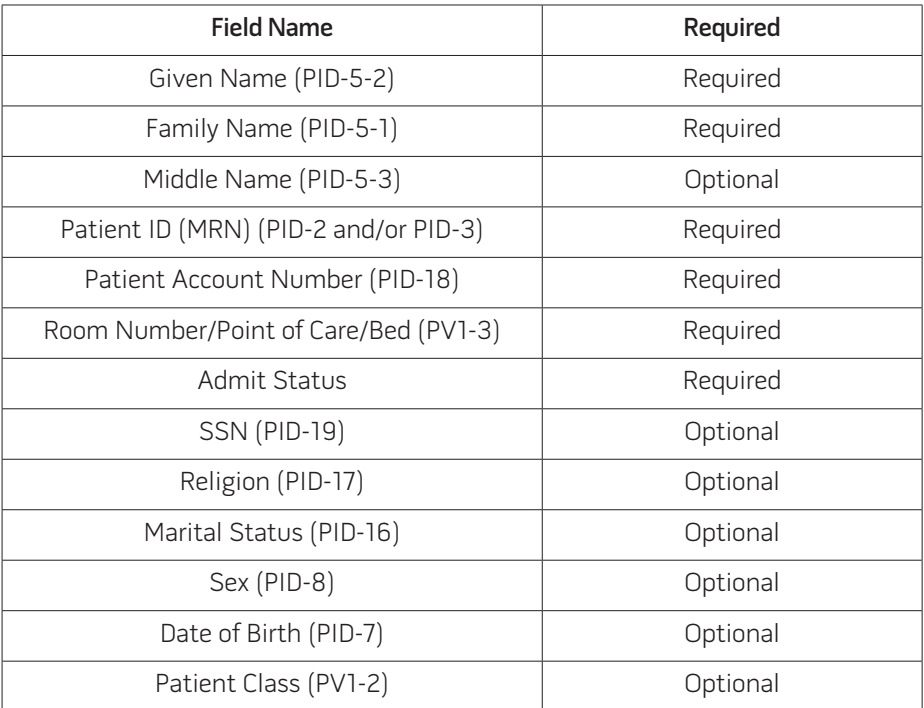

# **PATIENT SAFETYNET ADMISSION**

To provide more insight into the SafetyNet admission process and how Patient ADT information will be used, a step-bystep outline of the SafetyNet admission process is shown below.

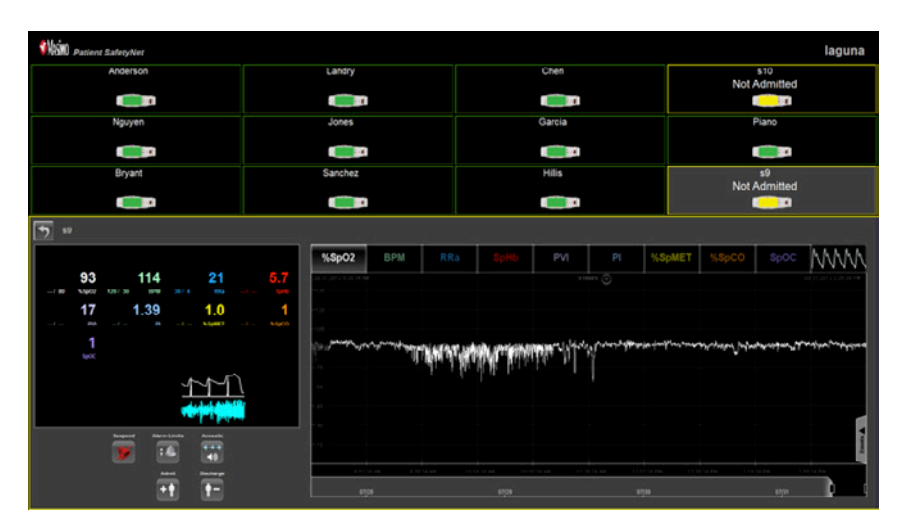

The admission starts with the user selecting a device from the SafetyNet user interface:

Next, the user presses the Patient Admit Button **that** to access the admission interface as shown below:

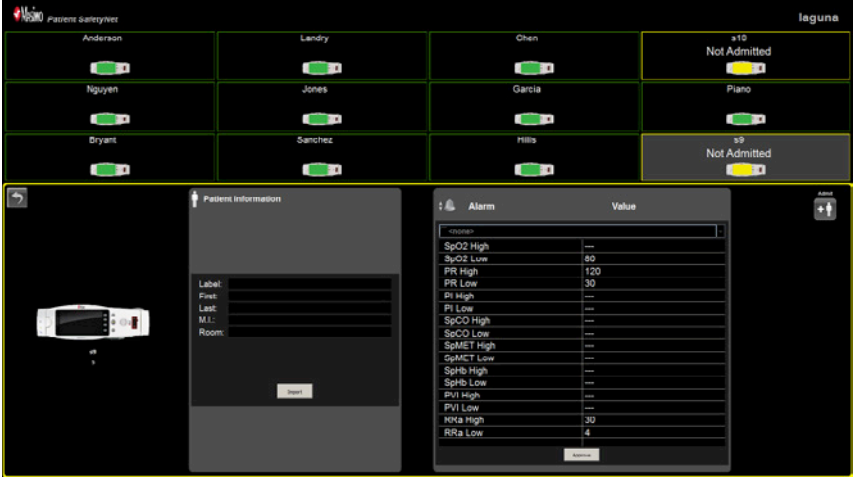

The user can access the list of patients in the appropriate units as received from the HL7 ADT message feed by pressing the Import button.

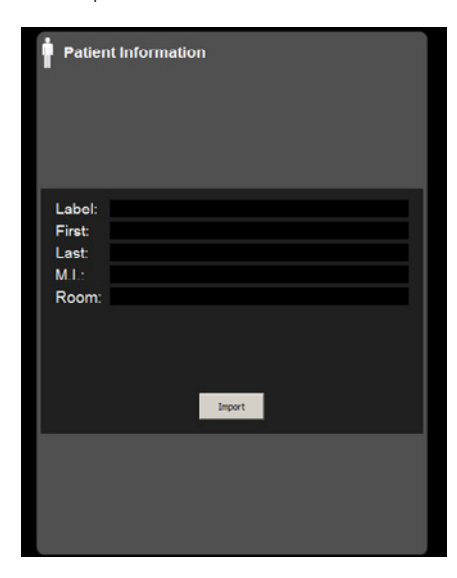

The user selects a patient and presses Apply.

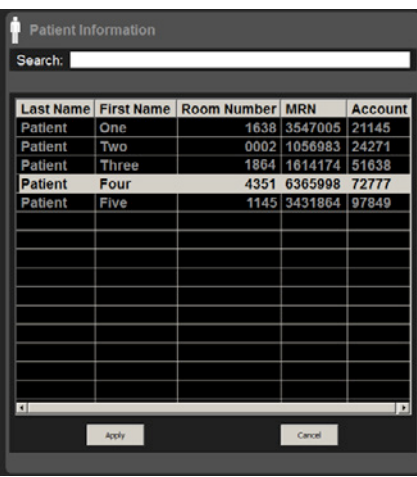

Patient information is automatically populated.

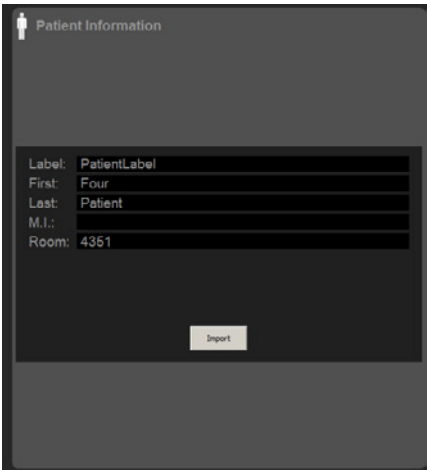

# **INTERFACE MANAGEMENT AND TECHNICAL SUPPORT**

- > Masimo provides 24/7 technical support for all products via phone number 800-326-4890. Customers need to choose option #2 for technical support. Contact information can be found on Masimo's website, http://www.masimo. com/contact.htm.
- > Masimo has three levels of technical support within the company and 99% of issues are directly resolved within level 1 and level 2 technical support. Other problems can be escalated to level 3 technical support within Masimo's Engineering group.
- > Masimo's Service Level Agreement for technical support specifies a response within 30 minutes during normal working hours. Normal working hours are from 6:00am to 5:00pm PST, Monday through Friday. After hours, Masimo will provide a technical support response within two hours.

## **REFERENCES**

<sup>1</sup> http://ihe.net/Technical\_Framework/index.cfm#pcd<br><sup>2</sup> This functionality is intended to conform to the Consistent Time (CT) profile of the IHE IT Infrastructure Technical Framework; see http://ihe.net/Technical\_Framewor IHE\_ITI\_TF\_Vol2a-2.pdf for details.

**Masimo U.S.** Tel: 1 877 4 Masimo info-america@masimo.com

**Masimo International** Tel: +41 32 720 1111 info-international@masimo.com

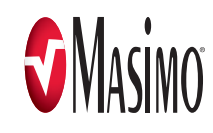